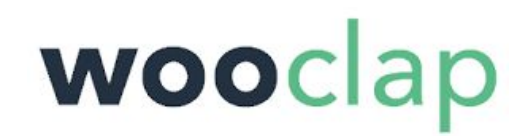

## **Première connexion**

Adresses pour vous connecter : **<http://t.univ-reunion.fr/wooclap> <https://app.wooclap.com/auth/login>**

Choisir "Université" en partie basse :

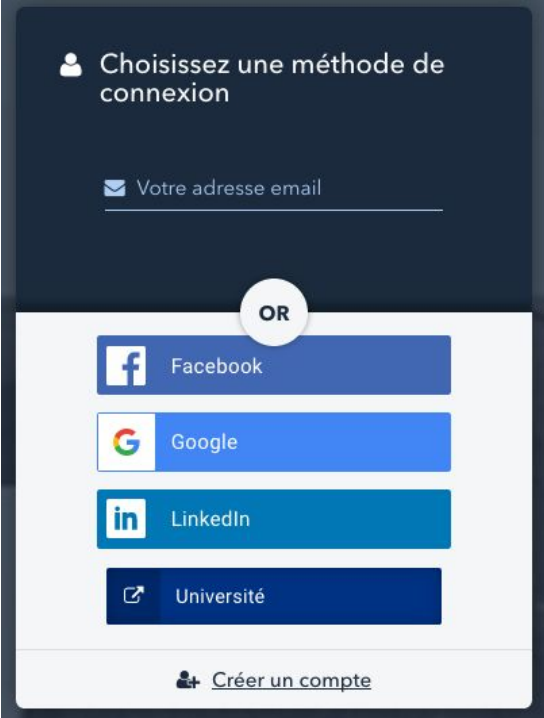

Puis vous choisissez "UNIVERSITÉ DE LA REUNION" :

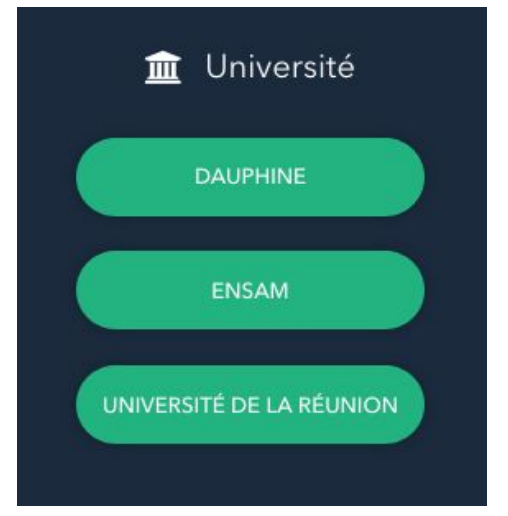

Vous allez être redirigé vers la page d'authentification de l'université de La Réunion : Il suffit d'utiliser les informations classiques de connexion aux services de l'université

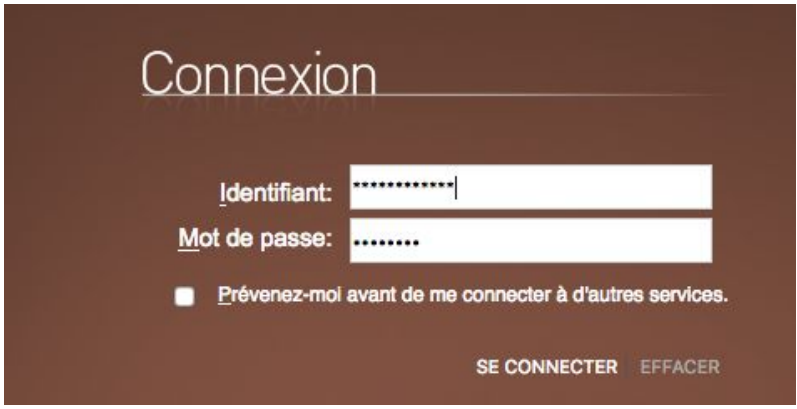

Ensuite vous avez quelques lignes à renseigner : Remplir le champ Prénom et Nom avec les bonnes informations vous concernant

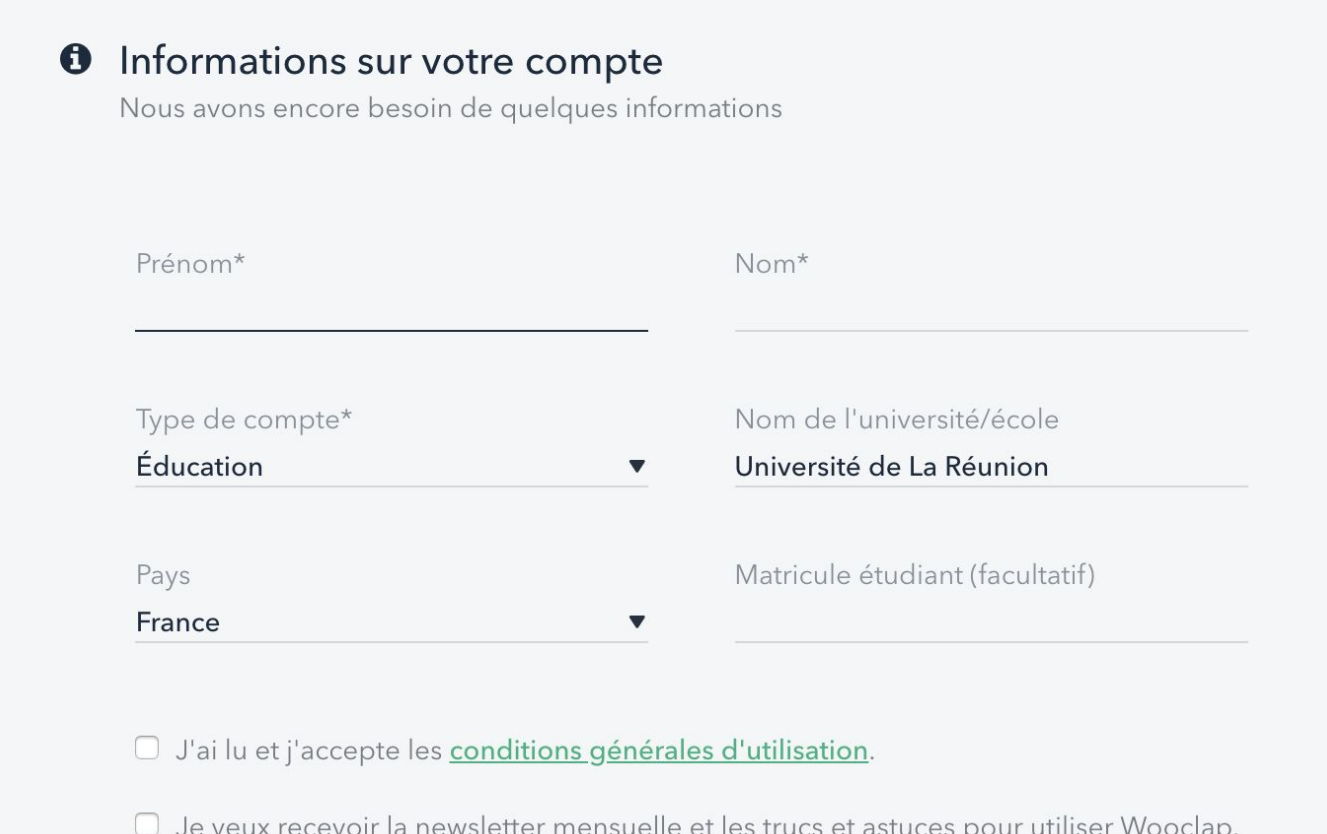

SUIVANT

**La partie première connexion est terminée.**

## **Vous êtes sur l'application en ligne Wooclap.**

Vous pouvez créer des événements sans limite et les partager avec vos étudiants.

Vous pouvez cliquer sur "Créer ma première question"

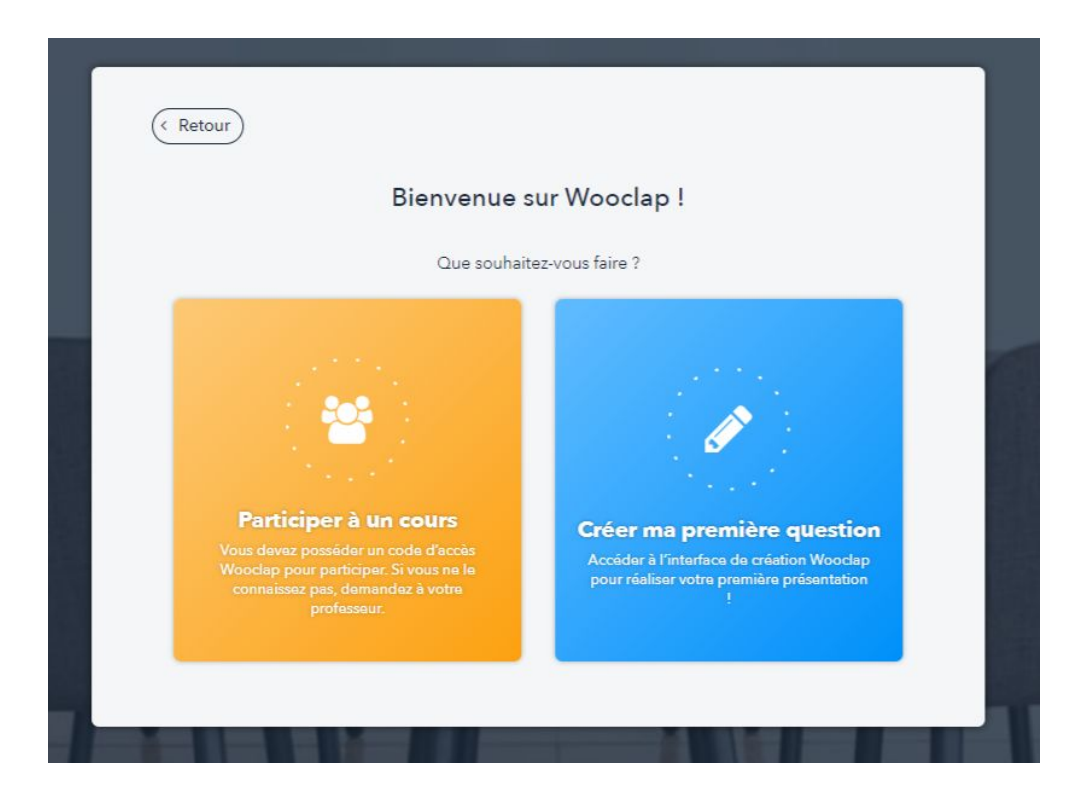

Vous pouvez pouvez créer votre premier événement

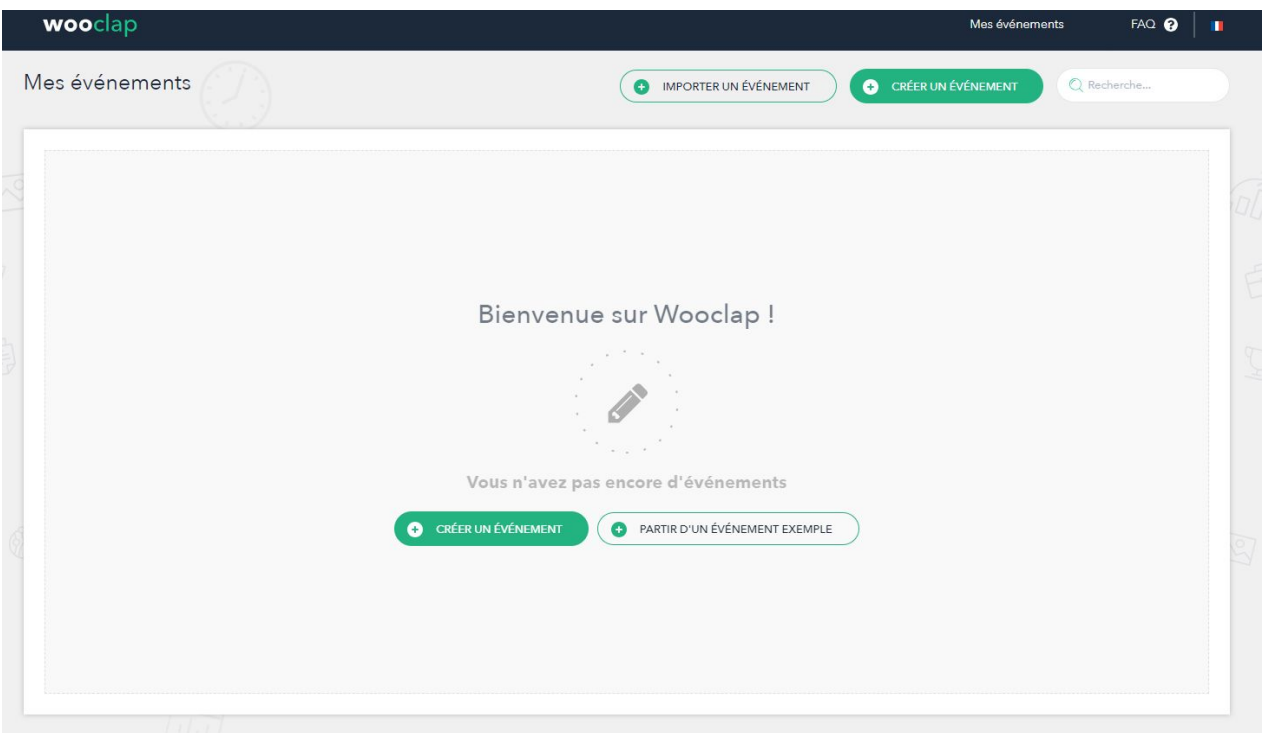

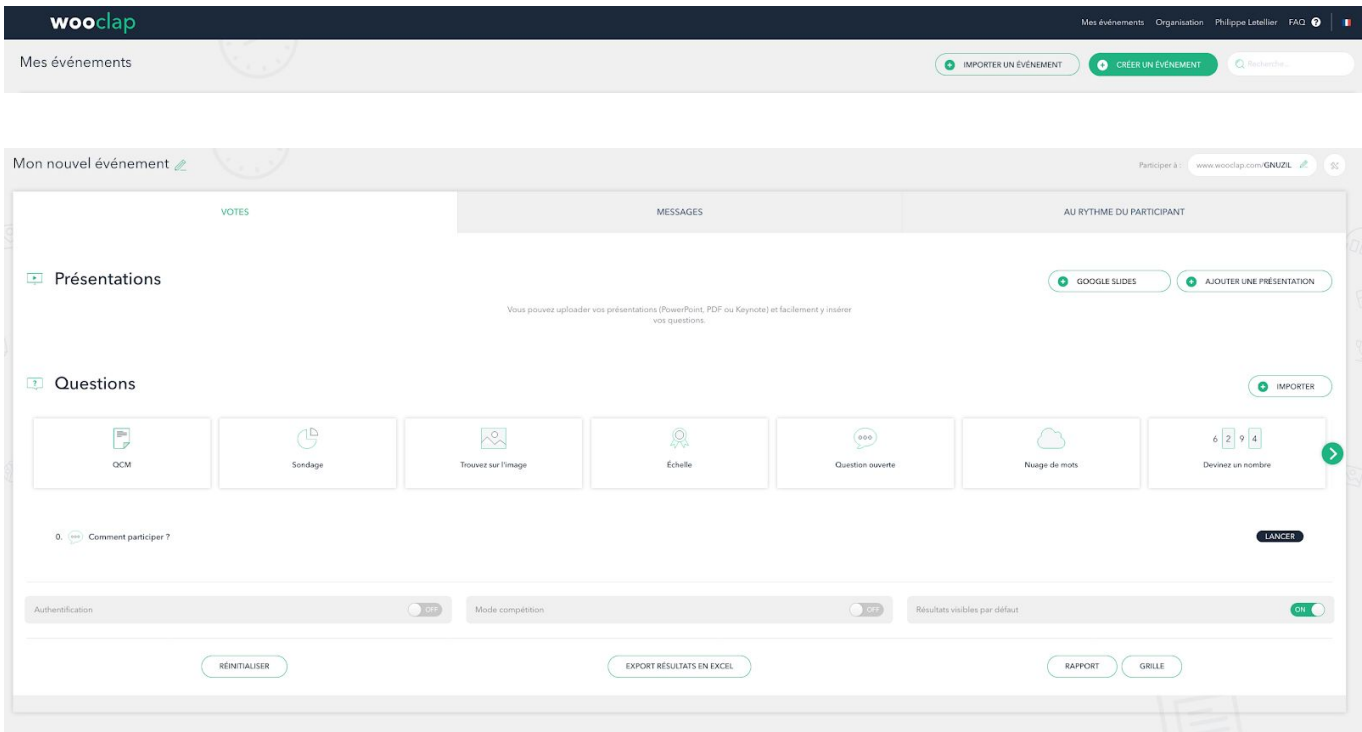

Vous pouvez retrouver toutes les informations à propos de Wooclap sur le site de la DUN :

**<http://numerique.univ-reunion.fr/outils/wooclap/>**